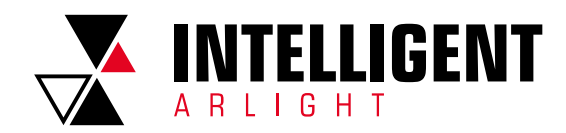

1

ПРИЛОЖЕНИЕ

# ЯЗЫКИ ПРОГРАММИРОВАНИЯ **SMART SCENE**

### Содержание

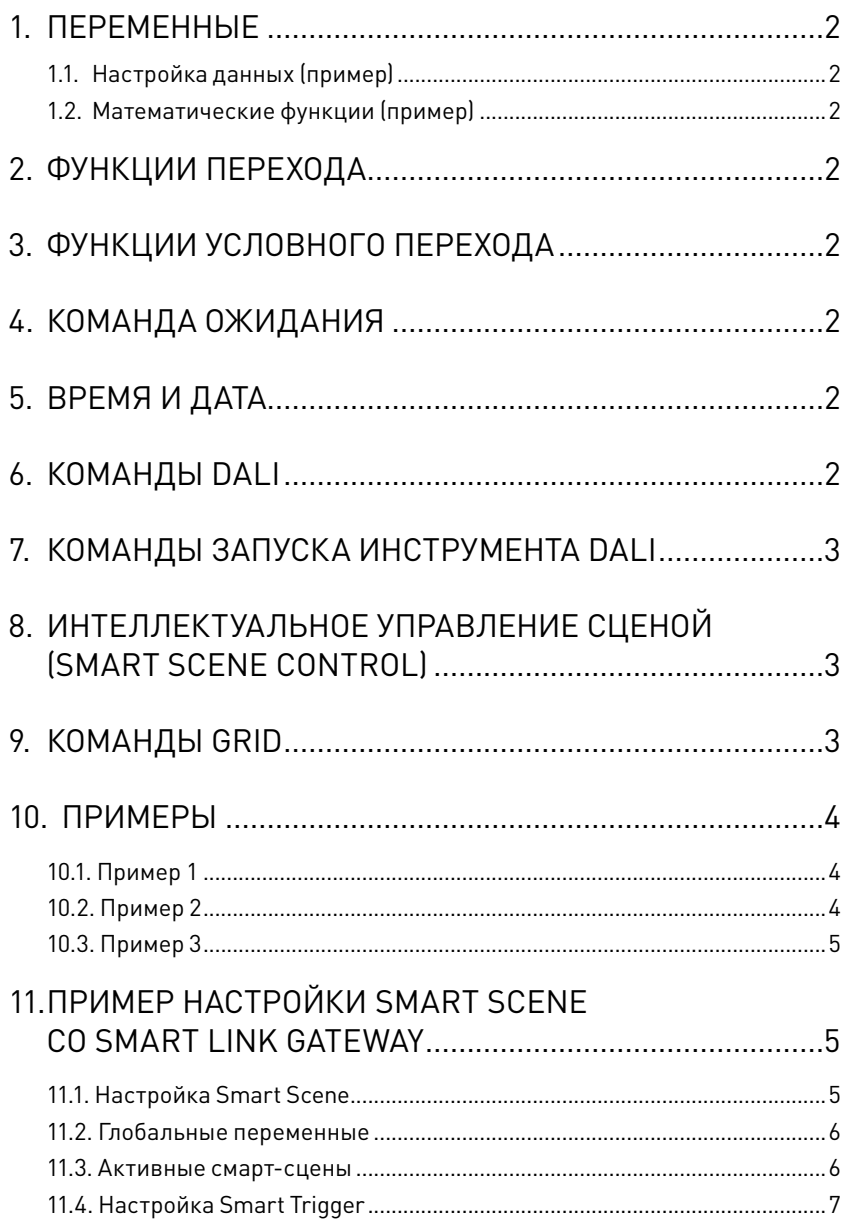

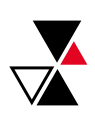

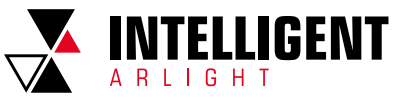

В этом документе представлен список команд, поддерживаемых языком программирования Smart Scene. Язык программирования предназначен для контроллера DALI, включая команды DALI, интеллектуальное управление сценой и управление GRID.

### 1. **NEPEMEHHHIE**

Глобальные переменные, GV0 ~ GV63. Общие для всех смарт-сцен. Локальные переменные, LV0 ~ LV63. Принадлежат к конкретной запушенной смарт-сцене.

#### 1.1. НАСТРОЙКА ДАННЫХ (ПРИМЕР)

 $GV0 = 32$  $1 V2 = 5$ 

#### 1.2. МАТЕМАТИЧЕСКИЕ ФУНКЦИИ (ПРИМЕР)

Синтаксис: #Var = #Var + Constant/#Var Сложение: LV0 = LV1 + 5 Вычитание: LV1 = LV2 - 1 Умножение: LV0 = LV1 \* LV2 Деление: LV0 = LV1/LV2 И (AND): LV0 = LV1 & 2 ИЛИ (OR): LV1 = LV2 | 6 ИЛИ НЕ (XOR): LV1 = LV3 ^ LV2

Get Random: LV1 = Random(LV2. LV3) Получаем случайное значение между LV2 и LV3 и помещаем в LV1.

### 2. ФУНКЦИИ ПЕРЕХОДА

Безусловный переход: Jump #NAME Метка перехода: #NAME.

### 3. ФУНКЦИИ УСЛОВНОГО ПЕРЕХОДА

Синтаксис: If (Condition) Jump #NAME Равно: If (LV0 == LV1) Jump #Do1 Больше: If (LV0 > 10) Jump #Do2 Меньший: If (LV0 < 10) Jump #Do2 Не равно: If (LV0 != 10) Jump #Do2 Больше и равно: If (LV0 >= 10) Jump #Do2 Меньше и равно: If (LV0 <= 10) Jump #Do2

### 4. КОМАНДА ОЖИДАНИЯ

#### Положлите: Wait #Time

#Time — время в секундах или миллисекундах.

Пример Миллисекунды: Wait 100 (подождите 100 мс) Секунды: Wait 100s (подождите 100 с)

### 5. ВРЕМЯ И ДАТА

#### Получить время: GetTime #1, #2, #3, #4

#### #1, #2, #3, #4 должны быть локальными переменными.

#1 — переменная, которая хранит часы.

#2 — переменная, которая хранит минуты.

#3 — переменная, которая хранит секунды.

Например-

GetTime Lv5, LV6, LV7, LV8 Получить дату: GetDate #1, #2, #3, #4

#1, #2, #3, #4 должны быть локальными переменными

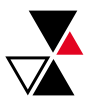

#1 будет хранить год (D.C.) текущей даты. #2 будет хранить месяц текущей даты. #3 будет хранить день месяца текущей даты .<br>#4 будет хранить день текущей недели.

### 6. КОМАНДЫ DALI

Синтаксис: DALI.CMD L[#1]. TARGET.... CMD — команда DALI. #1 — номер канала шины DAI Iканал A (Channel 1) - 0, канал B (Channel  $21 - 1$ . канал C (Channel 3) - 2. канал D (Channel 4) - 3. TARGET - назначение команды: ALL - всем устройствам на шине,  $G [H2]$  - номер группы. Е [#3] - адрес устройства DALI.

Лиммирование (Direct Dimming). DALI.Arc L[0], G[0], #LV #LV - уровень яркости 0-254. Яркость выше (Dim up): DALI.DimUp L[1], E[2] Яркость ниже (Dim Down): DALI.DimDown L[01. G[01 Изменить яркость на ступень вверх (Step up): Dali.StepUp L[1], E[3] Изменить яркость на ступень вниз (Step Down): Dali.StepDown L[0], G[0]

Вызов спены-Dali.Scene L[0]. G[2]. #Scene #Scene - номер сцены, значения 0-15.

> Установить максимальную яркость (Recall Max level): Dali, Max L[0], G[0] Установить минимальную яркость (Recall Min level). Dali.Min L[0], G[0]

Установить время затухания (Set FadeTime): Dali.SetFadeTime L[0], All, #FT #FT - время затухания между 0-15. Установить время быстрого затухания (Set FastFadeTime): SetFastFadeTime L[0], Bce, #FT #FT - время затухания между 0-15.

Добавить в группу (Join Group): Dali.JoinGroup L[0], E[2], #GP #GP - номер группы от 0-15. Удалить из группы (Remove Group): Dali.RemoveGroup L[0], E[3], #GP #GP - номер группы от 0-15.

Разблокировка банка памяти (Unlock Memory Bank): DALI.Unlock L[0], E[3], #Bank #Bank - номер банка.

Блокировка банка памяти (Lock Memory Bank): DALI.Lock L[0], E[3], #Bank #Bank - номер банка.

Чтение данных банка памяти (Read Memory Bank Data): DALI. ReadMem L[0], E[3], #Bank, #Addr, #VAR #Bank - номер банка. #Addr - адрес данных для чтения. #Var — переменная для хранения данных.

Запись данных банка памяти (Write Memory Bank Data): DALI. WriteMem L[0], E[3], #Bank, #Addr, #Data #Bank - номер банка. #Addr - адрес данных, #Data - данные, которые нужно записать.

Запись bit-данных банка памяти (Set a bit of Memory Bank Data): DALI. SetBitMem L[0], E[3], #Bank, #Addr, #BitNo #Bank - номер банка. #Addr — адрес данных. #BitNo - бит, который должен быть установлен в 1.

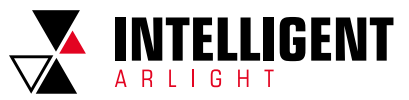

Очистка bit–данных банка памяти (Clear a bit of Memory Bank Data): **DALI. ClearBitMem L[0], E[3], #bank, #Addr, #BitNo** #Bank — номер банка. #Addr — адрес данных.

#BitNo — бит, который должен быть очищен до 0.

Изменение цвета RGB (Change RGB color): **Dali.RGB L[0], E[1], #RGB** #RGB — номер цвета. Пример: 0x908090. Максимальное значение FE.

Изменение цвета WAF (Change WAF color): **Dali.WAF L[0], E[1], #WAF** #WAF — номер цвета. Пример: 0x908090. Максимальное значение FE.

Изменить цветовую температуру CT (Change CT): **Dali.ColorTemp L[0], E[2], #CT** #CT — цветовая температура. Пример: 3200.

Активация изменения RGB (Active RGB's change): **DALI.RGBActivate L[0], E[2]** Обычно требуется после команды изменения цвета RGB (Change RGB color) Пример **Dali.RGB L[0], E[0], 0xfe80FE Dali.RGBActivate L[0], E[0]**

### 7. КОМАНДЫ ЗАПУСКА ИНСТРУМЕНТА DALI

Получение данных из буфера: **Tracer.GetData #1, #2, #3, #4**

#1, #2, #3, #4 — локальные переменные LV:

#1 — записывает размер команды DALI и ее старое/новое состояние. #2 — записывает источник команды: контроллер и канал.

#3 — записывает данные команды.

#4 — записывает статус команды и направление (отправка/ответ).

Удаление/очистка данных в буфере: **Tracer.Clear** Пример: Проверка наличия данных: **If (#1 IsDali.Available[#A, #B]) Jump #Name If (#1 IsNotDali.Available[#A, #B]) Jump #Name** #1 — это локальная переменная 4, получаемая по команде

**Tracer.GetData #1, #2, #3, #4** #A — может быть любым (2B (2-байтные команды), 3B (3-байтные команды и события)). #B — может быть любым (New, Old).

Проверка направления данных **If (#4 IsDali.Direction[#A, #B]) Jump #Name If (#4 IsNotDali.Direction[#A, #B]) Jump #Name** #4 — это локальная переменная 4, получаемая по команде **Tracer.GetData #1, #2, #3, #4** #A — может быть любым (Receive, Send). #B — может быть любым (Pass, Collision).

Проверка источника данных **If (#2 isDALI.Source[#A, #B]) Jump #Name If (#2 isNotDALI.Source[#A, #B]) Jump #Name** #2 — это локальная переменная 2, получаемая по команде **Tracer.GetData #1, #2, #3, #4** #A — может быть Local, Any или ID-номер контроллера.  $#B$  — номер канала на контроллере (channel A = 0, B = 1, C = 2, D = 3.

Проверка адреса команды **If (#3 isDali.2BAddr[#A, #B]) Jump #Name If (#3 isNotDali.2BAddr[#A, #B]) Jump #Name** #3 — это локальная переменная 3, получаемая по команде **Tracer.GetData #1, #2, #3, #4** #A — может быть группой, устройством (Group, Device). #B — адрес устройства или группы.

Повторение команды **Dali.Direct L[#A], 2, #3**

 $#A$  — номер канала контроллера (channel A = 0, B = 1, C = 2, D = 3). #3 — 2-байтная команда.

#### **Dali.Direct L[#A], 3, #3**

 $#A$  — номер канала контроллера (channel A = 0, B = 1, C = 2, D = 3). #3 — 3-байтная команда.

8. ИНТЕЛЛЕКТУАЛЬНОЕ УПРАВЛЕНИЕ СЦЕНОЙ (SMART SCENE CONTROL)

Остановить все скриптовые сцены, включая текущую: **Macro.StopAll**

Остановить все скриптовые сцены, кроме текущей: **Macro.StopOthers** 

Остановить сцену с определенным ID–номером: **Macro.StopMacroBy ID #1**

#1 — ID-номер скриптовой сцены (Smart Scene ID).

Запустить скриптовую сцену:

**Macro.StartMacro #1** #1 — ID-номер скриптовой сцены (Smart Scene ID).

## 9. КОМАНДЫ GRID

#### Синтаксис:

**GRiD.xxxx.yyyy GRID[#N], L[#M], E[#O], #P** xxxx.yyyy — это команды, которые будут отправлены на другой GRID-сервер. GRID[#N] — это идентификатор GRID, который будет получен и обработан. GRID[0] отправляет данные на все серверы GRID. GRID[#N] можно записать как R[#N]. L[#M] и E[#O] используют синтаксис команд DALI.

Регулировка яркости по DALI на сервере GRID (Dim a DALI gear at a GRID server):

**GRID.DALI.Arc R[1], L[0], E[3], #LV** #LV — уровень яркости.

Задание цвета RGB для устройства на сервере GRID (Set RGB to a device at a GRID server): **GRID.DALI.RGB R[1], L[0], E[4], #RGB** #RGB — значение цвета RGB.

Задание цвета WAF для устройства на сервере GRID (Set WAF to a device at a GRID server): **GRID.DALI.WAF R[1], L[0], E[3], #WAF** #WAF — значение цвета WAF.

Установите цветовую температуру для устройства на сервере GRID (Set color temperature to a device at a GRID server): **GRID.DALI.ColorTemp R[1], L[0], E[3], #CT** #CT — цветовая температура в Mired.

Активация цвета устройства на GRID-сервере (Activate the color of a device at a GRID server): **GRID.DALI.RGBActivate R[1], L[0], E[3]**

Изменение времени затухания устройства на GRID-сервере (Change fadetime of a device at a GRID server): **GRID.DALI.SetFadeTime R[1], L[0], E[3], #FT** #FT — время затухания.

Изменение времени быстрого затухания устройства на GRID-сервере (Change fast fadetime of a device at a GRID server): **GRID.DALI.SetFastFadeTime R[1], L[0], E[3], #FFT** #FFT — быстрое время затухания. Доступно только на светодиодных редукторах DALI.

3

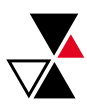

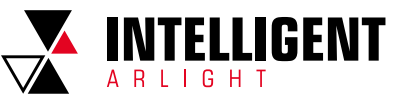

Изменение увеличенного времени затухания устройства на GRIDсервере (Change Ext fadetime of a device at a GRID server): **GRID.DALI.SetExtFadeTime R[1], L[0], E[3], #EFT** #EFT — увеличенное время затухания. Доступно только на DALI-2.

Установка значения сцены устройства на GRID-сервере (Set light scene value of a device at a GRID server): **GRID.DALI.SetScene R[1], L[0], E[3], #SCE, #VAL**

#SCE — номер сцены. #VAL — новое значение сцены.

Разблокировка банка памяти устройства на GRID-сервере (Unlock a memory bank of a device at a GRID server): **GRID.DALI.UnlockMem R[1], L[0], E[3], #BANK** #Bank — номер банка.

Блокировка банка памяти устройства на GRID-сервере (Lock a memory bank of a device at a GRID server): **GRID.DALI.LockMem R[1], L[0], E[3], #BANK** #Bank — номер банка.

Запись данных банка памяти на устройство на GRID-сервере (Write a memory bank data to a device at a GRID server): **GRID.DALI.WriteMem R[1], L[0], E[3], #BANK, #ADDR, #VAL** #Bank — номер банка. #ADDR — адрес данных. #VAL — данные, которые нужно записать.

### 10. ПРИМЕРЫ

### 10.1. ПРИМЕР 1

Требуется организовать динамическое переключение яркости светильника с адресом 0 на 1 канале контроллера DALI-logic. Включить максимальную яркость 100%, через 5 секунд установить яркость 0%. Повторить действие 10 раз. Условие запуска скриптовой сцены включение контроллера. Текст скрипта скриптового файла:

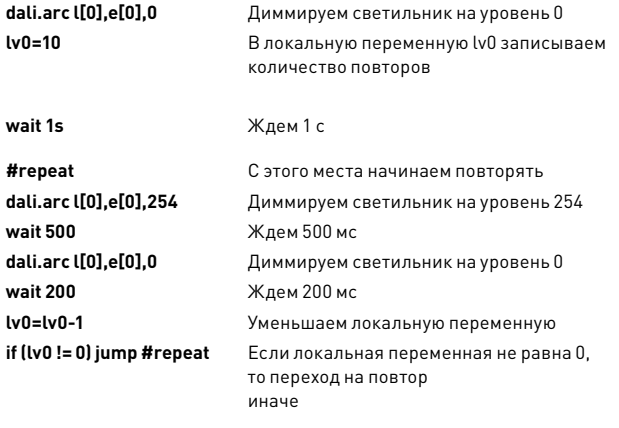

**dali.arc l[0],e[0],0** Диммируем светильник на уровень 100

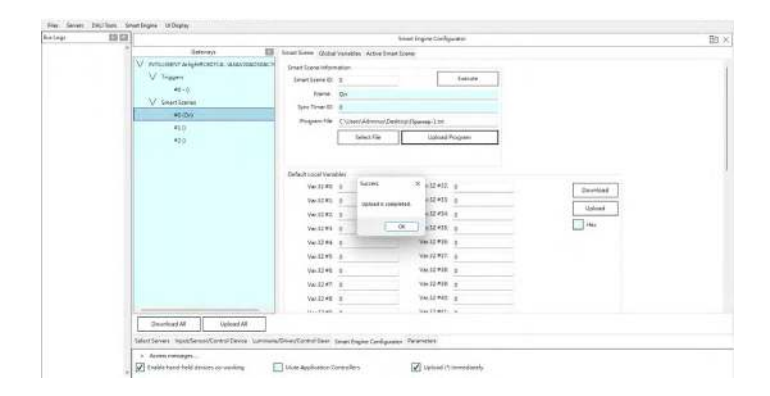

Сохраните данный файл скрипта \*.txt и загрузите его через **Smart Scene**. Для работы скриптового сценария необходимо настроить условие его запуска. В разделе «Smart Trigger Setup» выставить следующие настройки:

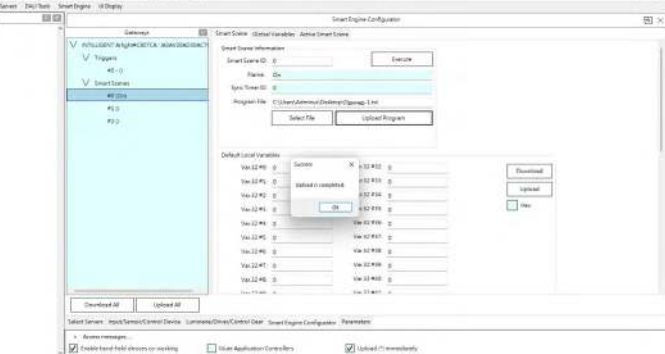

#### 10.2. ПРИМЕР 2

**Fier** 

Требуется организовать переключение яркости всех светильников на канале 1 с минимальной яркости на максимальную на 20 секунд. Сценарий должен запускаться c интервалом в час с 9 до 20 часов. Условие запуска скриптовой сцены — сценарий активен всегда после включения контроллера. Текст скрипта скриптового файла:

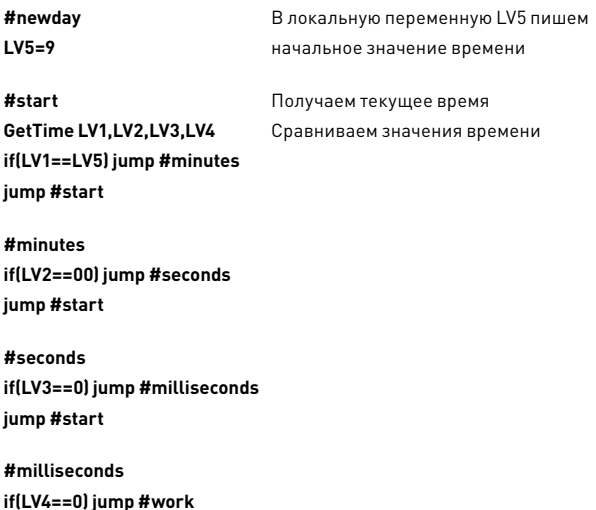

**jump #start #work** Включаем светильник

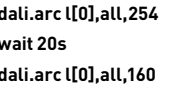

**wait 1000** в переменную LV5 **jump #start**

**dali.arc l[0],all,254** на максимальную яркость **wait 20s** Задержка 20 с **dali.arc l[0],all,160** Уменьшаем яркость до значения 160

**if(LV5>=20) jump #newday** Если время больше или равно 20, **LV5=LV5+1** то записываем новое значение

4

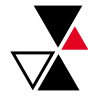

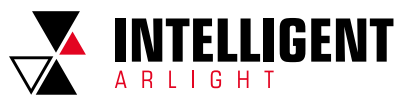

#### Сохраните данный файл скрипта \*.txt и загрузите его через **Smart Scene**.

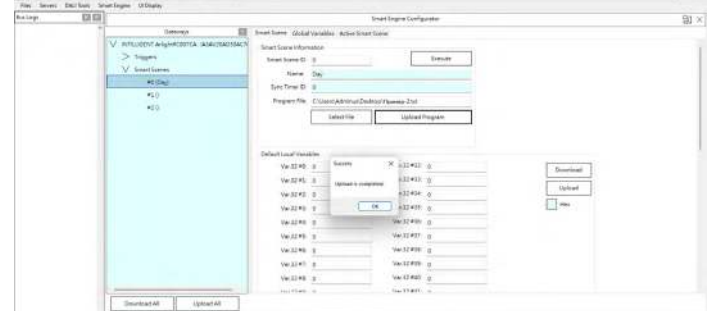

Для работы скриптового сценария необходимо настроить условие его запуска. В разделе **Smart Trigger Setup** выставите выставите следующие настройки:

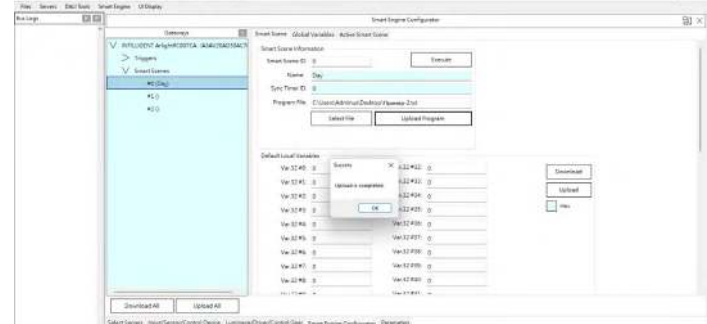

#### 10.3. ПРИМЕР 3

Требуется конвертировать управление адресом в управление группой на канале 1. Значение яркости, поступающее на устройство с адресом 3, конвертировать в значение яркости для группы 4. Текст скрипта скриптового файла:

из буфера Tracer

 $m_{\rm f}$  :

ли данные

2-байтными

данные на канале 1

адресный байт, адрес устройства х 2

значение яркости, управляем яркостью группы 4 DALI

команды, являются ли они

#### **#StartUpLine**

**Trace.GetData LV10,LV11,LV12,LV13**

**if(LV10 IsDali.Available[ANY, NEW]) jump #NewArrival** Получить данные

**jump #StartUpLine**

#### **#NewArrival**

**Trace.Clear**

**if(LV13 IsNotDali.Direction[Receive, Pass]) jump #StartUpLine** Проверяем, получены

**if(LV10 IsNotDali.Available[2B, NEW]) jump #StartUpLine** Проверяем полученные

**#LOOP\_1**

**if (LV11 isDALI.Source[Local, 0]) jump #MATCH\_1** Проверяем полученные

**jump #StartUpLine**

**#MATCH\_1 LV14 = LV12 & 0x00FF if (LV14 == 0x6) jump #ChangeDim** 0 байт команды DALI —

**jump #StartUpLine**

**#ChangeDim LV14 = LV12 >> 8** 1 байт команды DALI —

**Dali.arc l[0],G[4], LV14**

Сохраните данный файл скрипта \*.txt и загрузите его через **Smart Scene**.

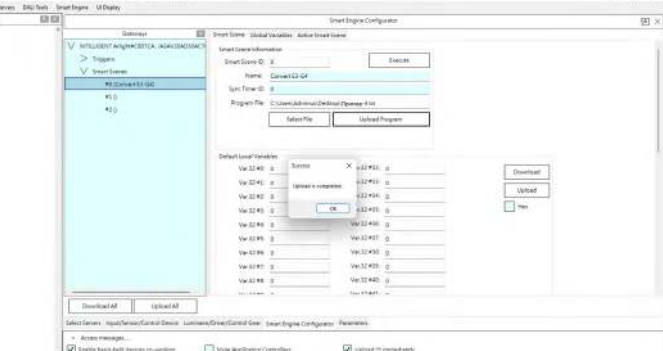

Для работы скриптового сценария необходимо настроить условие его запуска. В разделе **Smart Trigger Setup** выставите следующие настройки:

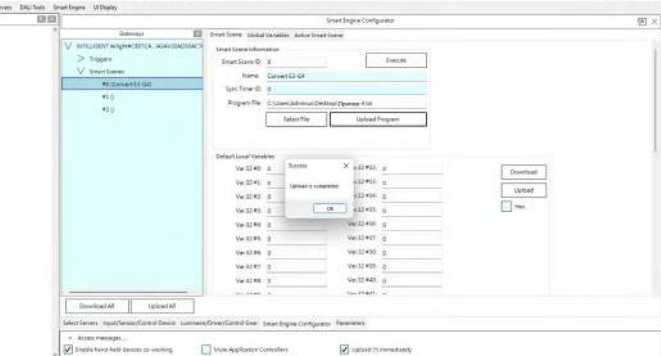

### 11. ПРИМЕР НАСТРОЙКИ SMART SCENE СО SMART LINK GATEWAY

Перед началом работы, пожалуйста, убедитесь, что у вас есть контроллер SmartLink, и он установлен в той же подсети, что и ваш компьютер. Этот документ не предполагает настройку работы с Configuration или адресации устройств DALI.

#### 11.1. НАСТРОЙКА SMART SCENE

Чтобы начать работу, запустите ПО и выберите подключенный контроллер.

#### Затем выберите **Smart Engine -> Smart Engine Configurator**

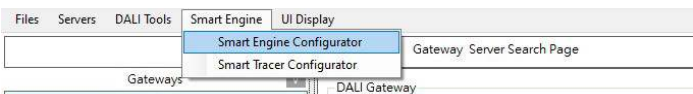

#### Откроется окно, приведенное ниже:

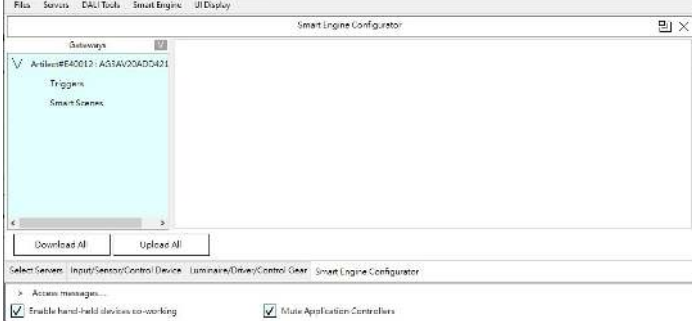

В разделе контроллера вы увидите следующие опции: **Triggers** (Триггеры) и **Smart Scenes** (Умные сцены).

5

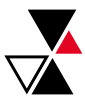

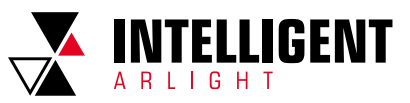

Следующий шаг - щелкните правой кнопкой мыши на Smart Scenes, выберите Change size (Изменить размер) и присвойте ему число, например 3. В данном случае вы задаете количество сцен.

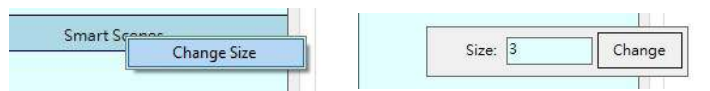

До этого времени контроллер не резервировал интеллектуальные пространства для ваших сцен.

Нажмите Upload All (Записать все), чтобы указать контроллеру зарезервировать все необходимые ресурсы.

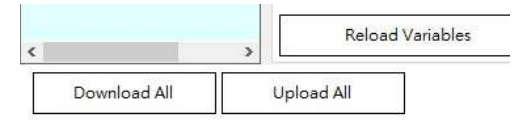

Выбрав умную сцену из списка, вы сможете посмотреть ее основные настройки и записать в нее вашу программу.

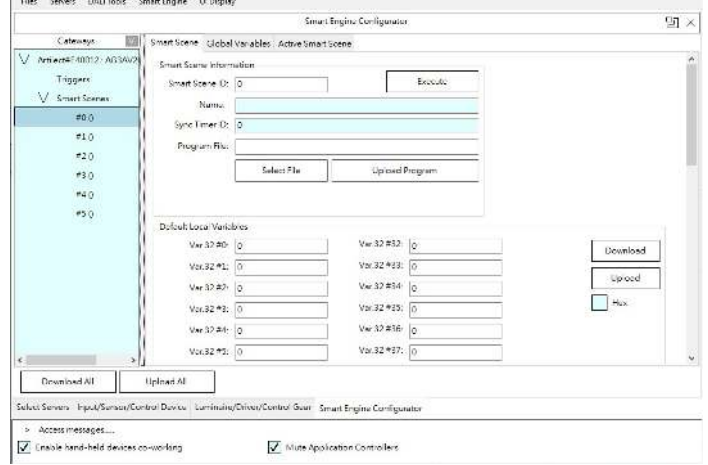

Это окно не является редактором программы, это окно загрузки и выгрузки вашего скриптового файла.

Например, test-script.txt: DALI.arc L[0], All, 0 DALI.arc L[0], E[0], 254

DALI.arc L[0]. E[1]. 254 DALLard [0] F[2] 254 DALI.arc L[0], E[3], 254 DALI.arc L[0], E[4], 254 DALI.arc L[0], E[5], 254

На следующем шаге нажмите Upload Program (Записать программу), выберите сохраненный текстовый файл (например, test-script.txt) и нажмите «ОК». Программа успешно записана, появится сообщение:

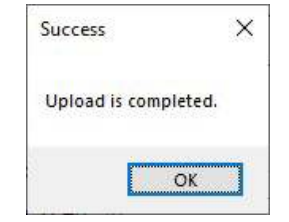

Если ваша программа содержит ошибки, появится сообщение, отображающее строку, в которой допущена ошибка:

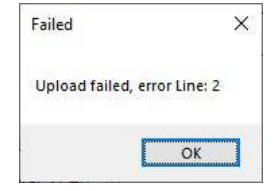

Последний шаг - нажмите Execute (Выполнить), чтобы запустить программу. Вы можете посмотреть в мониторинге шины (DALI Bus Monitor), что команды DALI выполняются правильно.

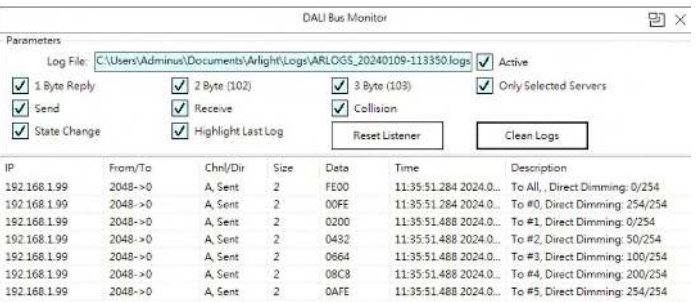

Каждая смарт-сцена имеет 64 32-битные переменные, и их значения по умолчанию (start-up values) могут быть предварительно сохранены.

#### 11.2. ГЛОБАЛЬНЫЕ ПЕРЕМЕННЫЕ

Глобальные переменные являются общими переменными для всех запущенных смарт-сцен. Вы можете использовать эти переменные для обмена данными между всеми умными сценами или сохранения обшей статистики.

Smart Scene Global Variables Active Smart Scene

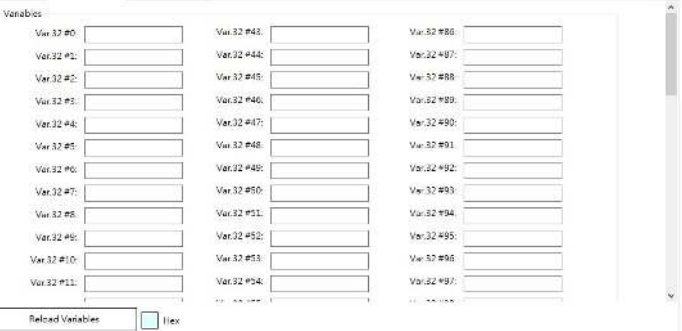

### 11.3. АКТИВНЫЕ СМАРТ-СЦЕНЫ

Во вкладке Active Smart Scene (Активная смарт-сцена) возможно просмотреть текущие запущенные смарт-сцены. Вы можете нажать на кнопку Reload (Перезагрузить), чтобы получить текущие запущенные смарт-сцены и остановить любые выбранные сцены.

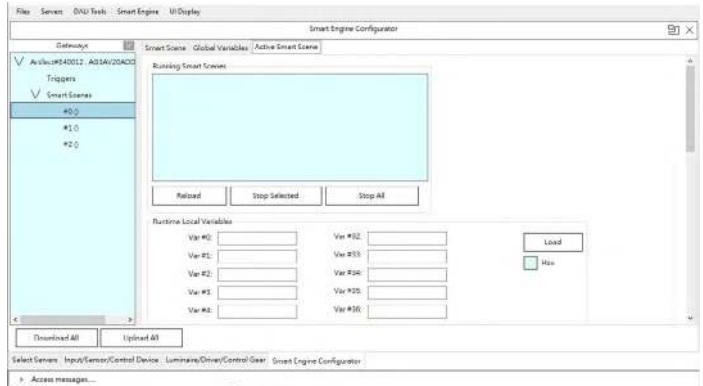

ĥ

D Enable hand-beld de Mute Application Controlle

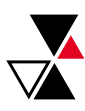

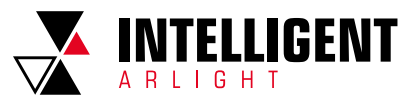

#### 11.4. HACTPOЙKA SMART TRIGGER

Smart Trigger - это монитор событий и автоматический запуск сцен. Чтобы настроить триггер, щелкните правой кнопкой мыши на Triggers (Триггеры), выберите Change Size (Изменить размер) и присвойте ему номер, например, 3.

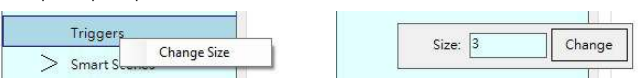

До этого времени контроллер не резервировал пространства смарт-чтобы указать контроллеру зарезервировать все необходимые ресурсы.

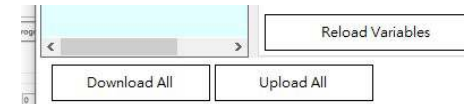

Выбрав триггер из списка, вы увидите его основные настройки и сможете записать в него вашу программу

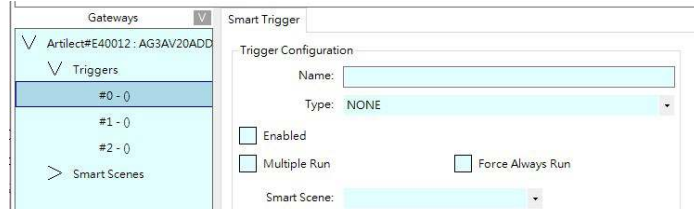

Имеется возможность настройки трех типов триггеров:

- 1. **(Immediately)**, Немедленный, сработает при включении питания. Если вы установите флажок Force Always Run (Принудительно всегда запускать), он будет автоматически запускаться по кругу.
- 2. (Timer/Click). Таймер/щелчок, запустит сцену по времени.
- 3. **(DALI Event)**. По событию/сообщению с шины DALI: запустит сцену. когда шина DALI получит или отправит сообщение DALI. Вы также можете настроить тип сообщения для запуска этого события.

Пример настройки триггера, который будет запускать умную сцену #0 в 18:30 каждый день:

#### Smart Trigger

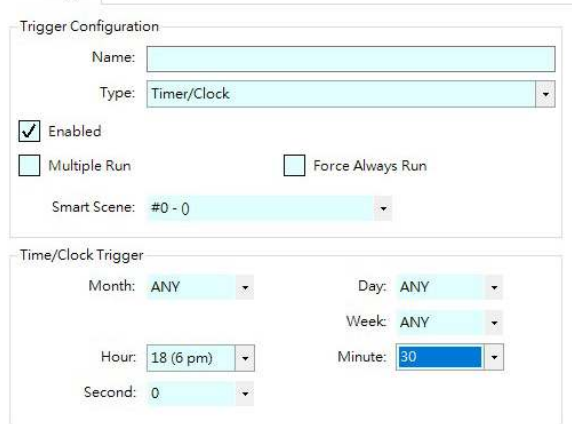

Пример настройки триггера, который будет запущен в понедельник в 22:00:

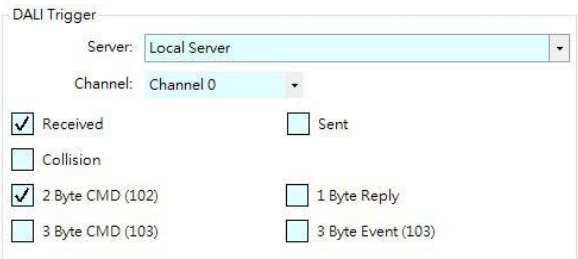

#### Пример 2-байтового события DALI:

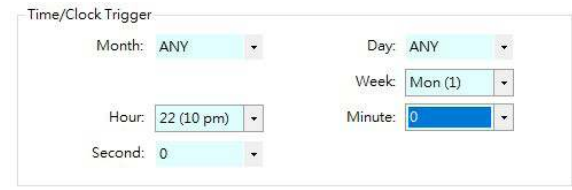

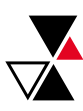